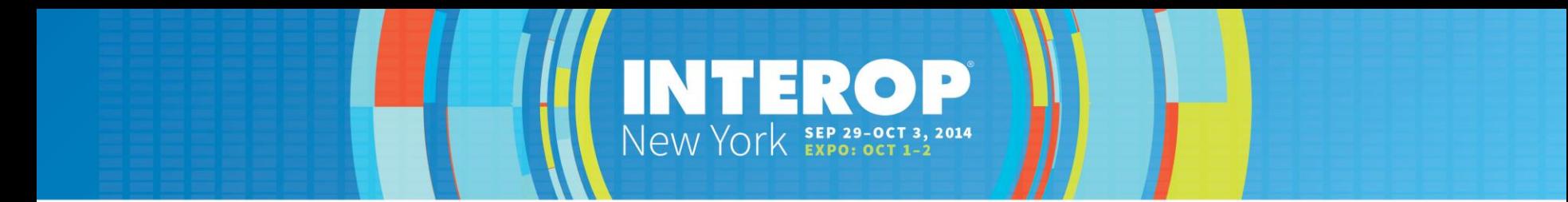

#### A Practical Look at Network Automation

Jason Edelman @jedelman8 jedelman.com jason@networktocode.com

### AGENDA

- Why Are We Here?
- SDN Alongside Network Automation
- Use Cases
- Action Plan

# AGENDA

- Why Are We Here?
- SDN Alongside Network Automation
- Use Cases
- Action Plan

# WHY ARE WE HERE

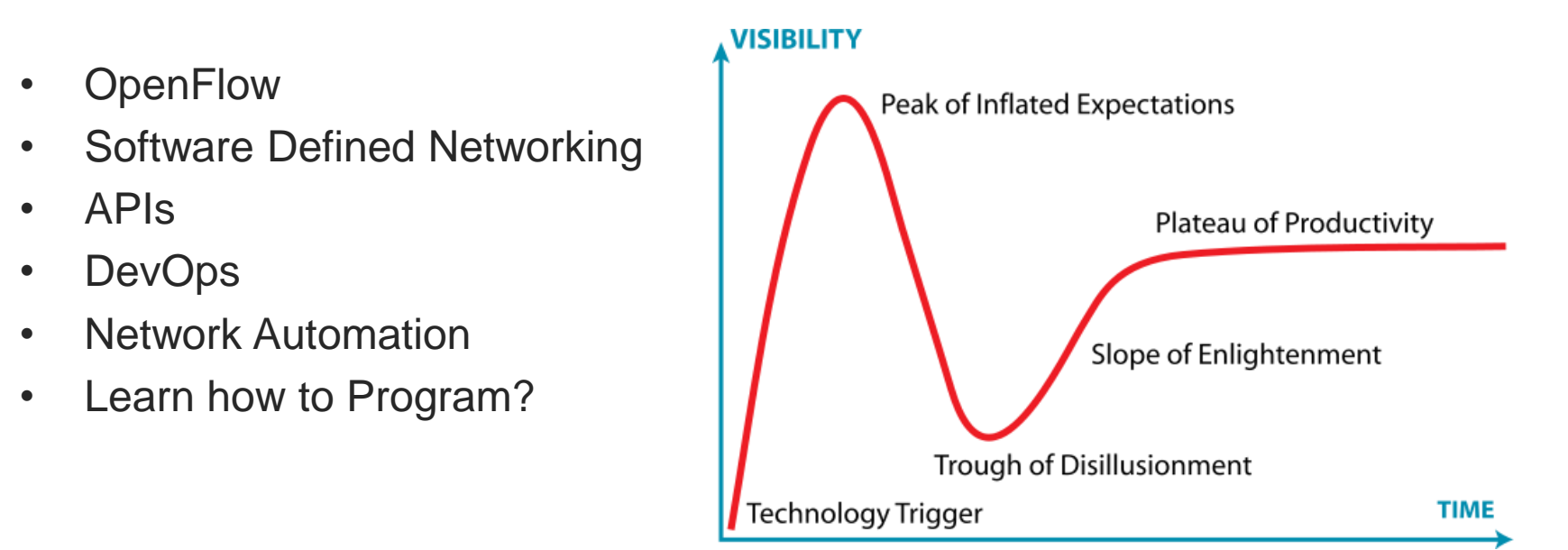

# **THE REALITY**

It's 2014 on highway 101 from San Francisco to San Jose, some cars are driving themselves. Around the world there are military aircraft flying around with no pilot, being controlled by remotely from another country. In your data center there is an engineer/admin configuring a switch on a CLI. What's wrong with this picture?

Joe Onisick - Principal Engineer Cisco Systems

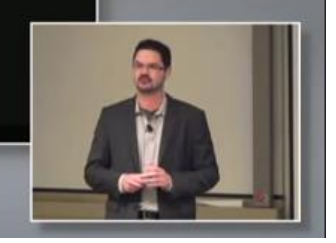

### PROBLEM: NETWORK AGILITY

#### **1994**

Router> enable Router# configure terminal Router (config)# enable secret cisco Router(config)# ip route 0.0.0.0 0.0.0.0 20.2.2.3 Router (config)# interface ethernet0 Router(config-if)# ip address 10.1.1.1 255.0.0.0 Router (config-if) # no shutdown Router(config-if)# exit Router(config)# interface serial0 Router(config-if)# ip address 20.2.2.2 255.0.0.0 Router (config-if) # no shutdown Router(config-if)# exit Router(config)# router rip Router (config-router) # network 10.0.0.0 Router (config-router) # network 20.0.0.0 Router (config-router) # exit Router (config)# exit Router# copy run start

#### Terminal Protocol: **Telnet** Terminal Protocol: **SSH**

#### **1994 2014**

Router> enable Router# configure terminal Router (config)# enable secret cisco Router (config)# ip route 0.0.0.0 0.0.0.0 20.2.2.3 Router(config)# interface ethernet0 Router(config-if)# ip address 10.1.1.1 255.0.0.0 Router (config-if)# no shutdown Router(config-if)# exit Router(config)# interface serial0 Router(config-if)# ip address 20.2.2.2 255.0.0.0 Router (config-if) # no shutdown Router(config-if)# exit Router (config)# router rip Router (config-router) # network 10.0.0.0 Router (config-router) # network 20.0.0.0 Router (config-router) # exit Router (config)# exit Router# copy run start

# LOOKING AHEAD

- Network Operations does in fact need to be improved, but there is more…
- Need to embrace the people that embrace the culture, process, and technology that adapt to change
- Re-think: Engineer for Change

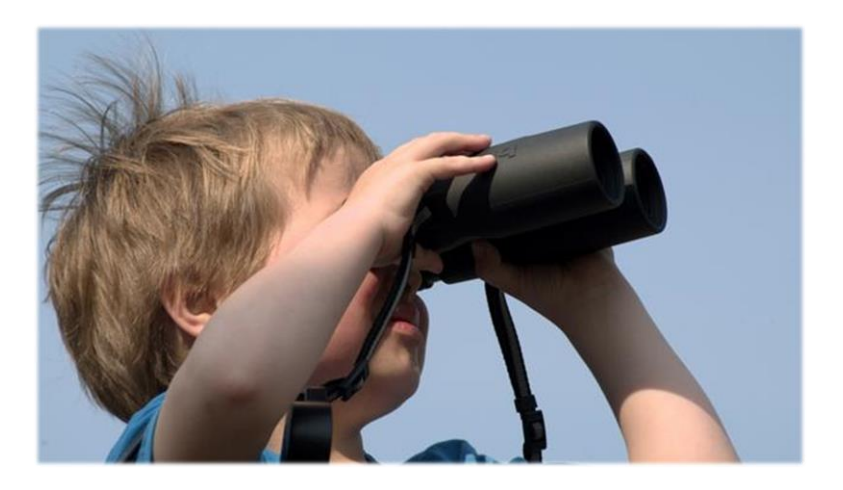

### AGENDA

- Why Are We Here?
- SDN Alongside Network Automation
- Use Cases
- Action Plan

#### EVOLVING ECOSYSTEMS

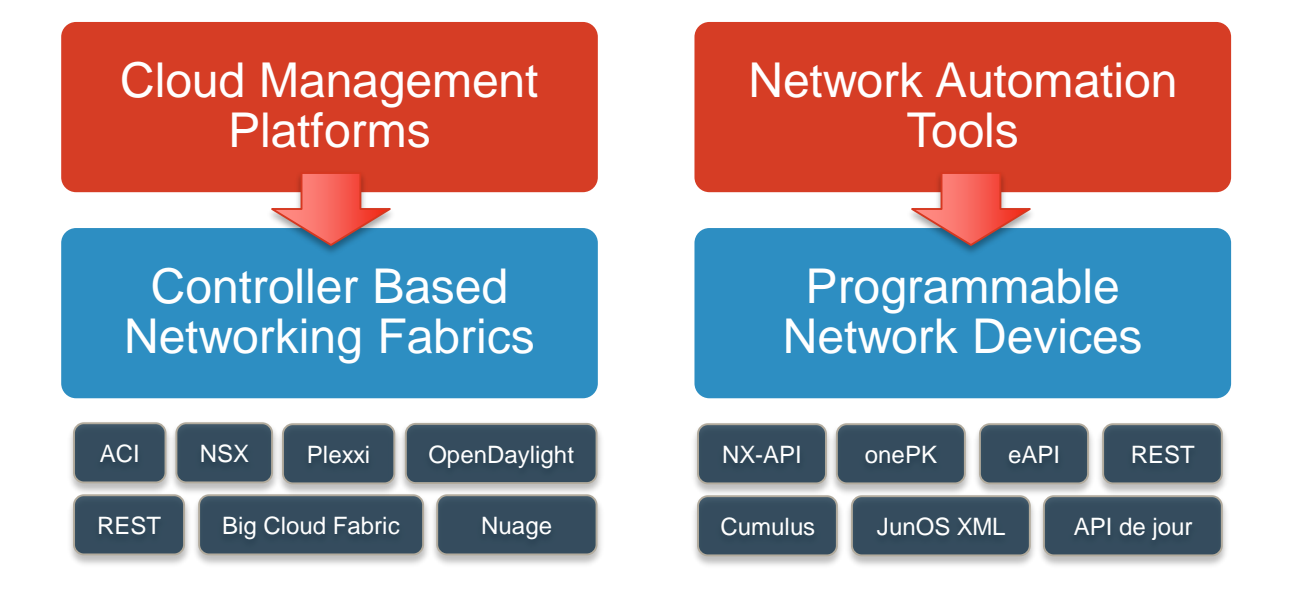

#### **Are These Divergent Paths?**

#### EVOLVING ECOSYSTEMS

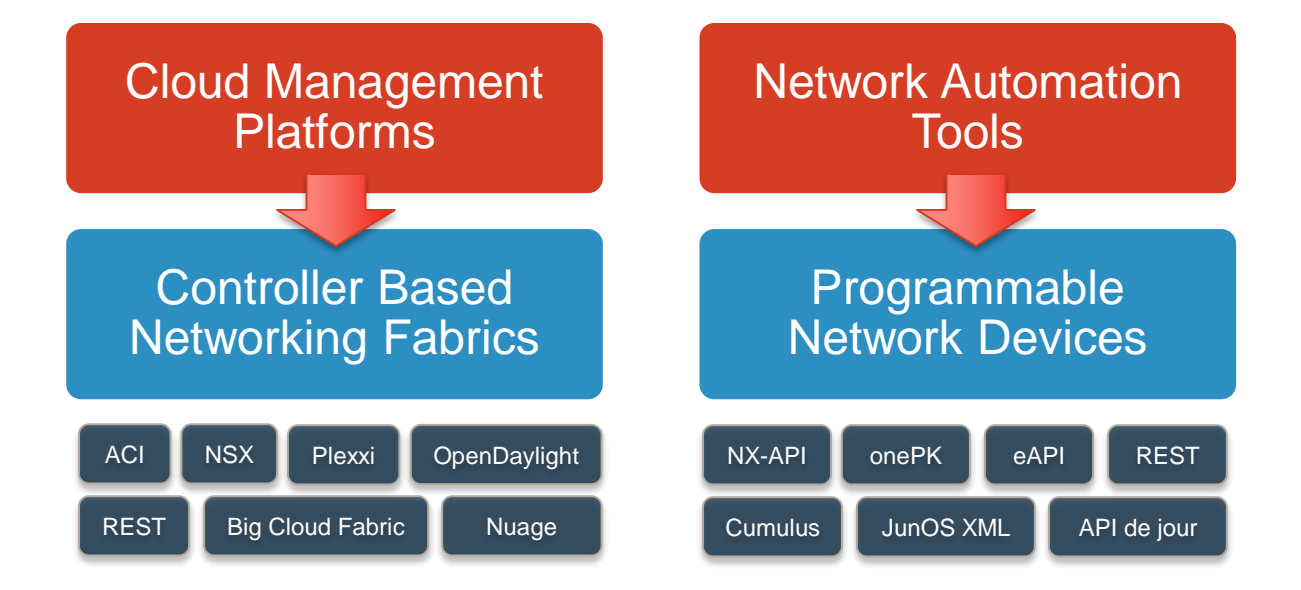

**Programmability and Platform Extensibility Should be Key Decision Making Criteria**

### **CONSISTENCY**

Cloud Management Platforms

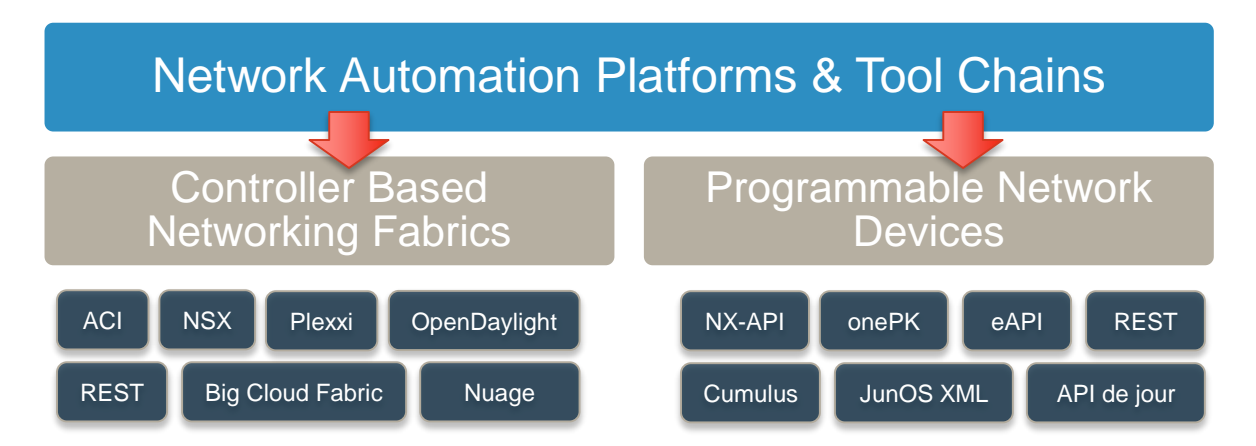

**Consistent policy, configuration, tools, and common languages and interfaces DESIGN FOR CHANGE**

### AGENDA

- Why Are We Here?
- SDN alongside Network Automation
- Use Cases
- Action Plan

#### Let's Get Practical

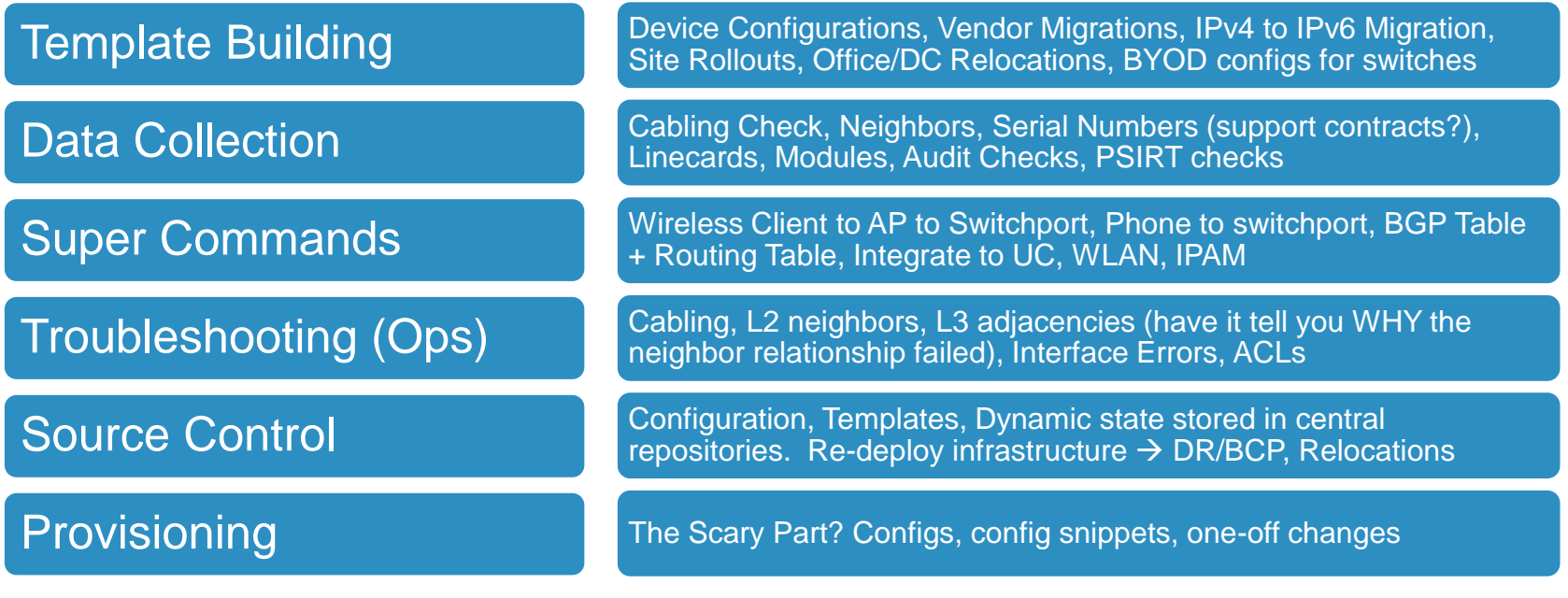

#### **SO MUCH CAN BE DONE WITHOUT "PUSHING" CONFIGS**

#### **TEMPLATE BUILDING**

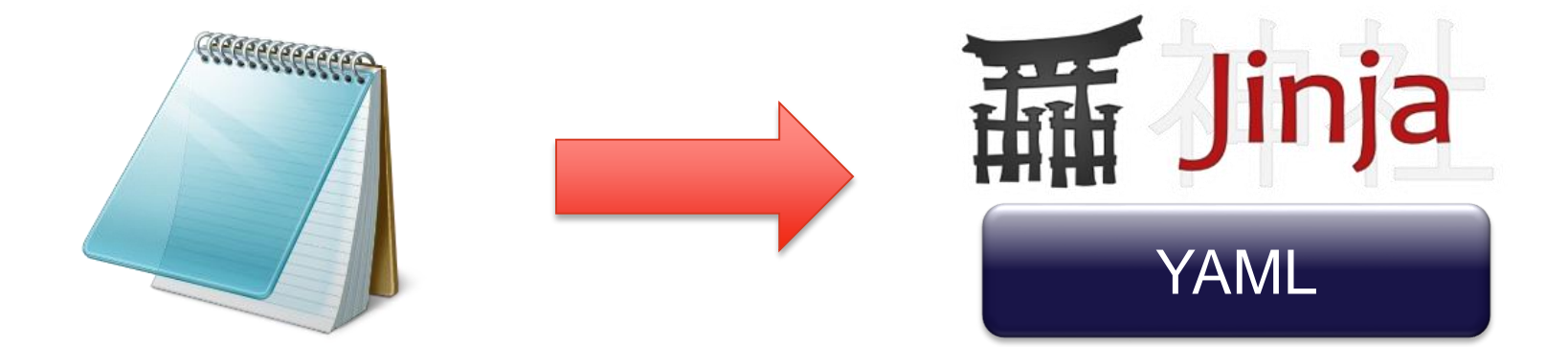

#### **WHERE TO BEGIN? TEMPLATIZE CONFIGS**

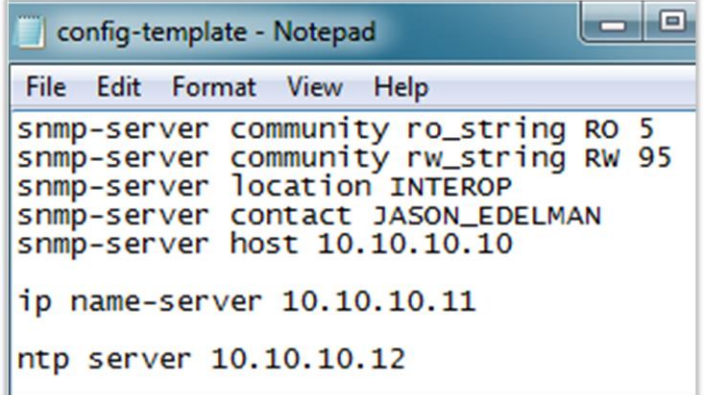

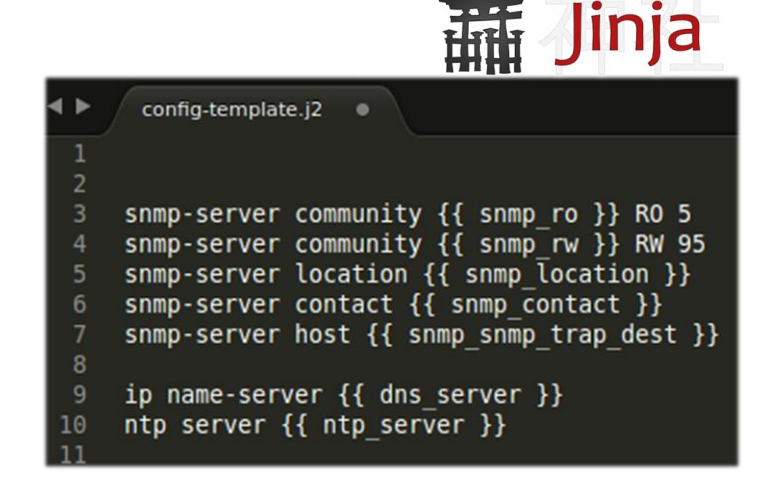

#### **DE-COUPLE THE VARIABLES**

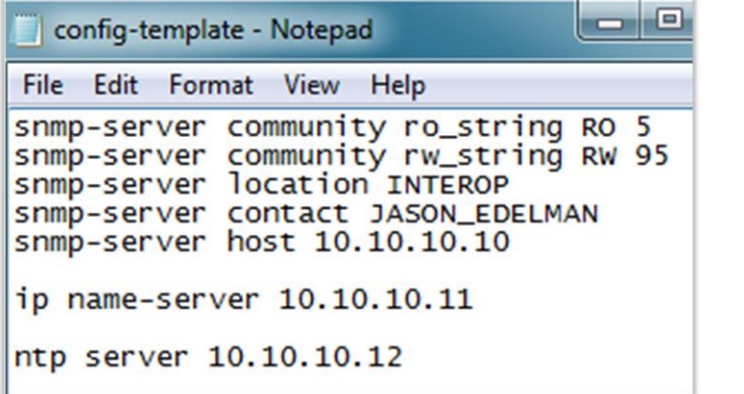

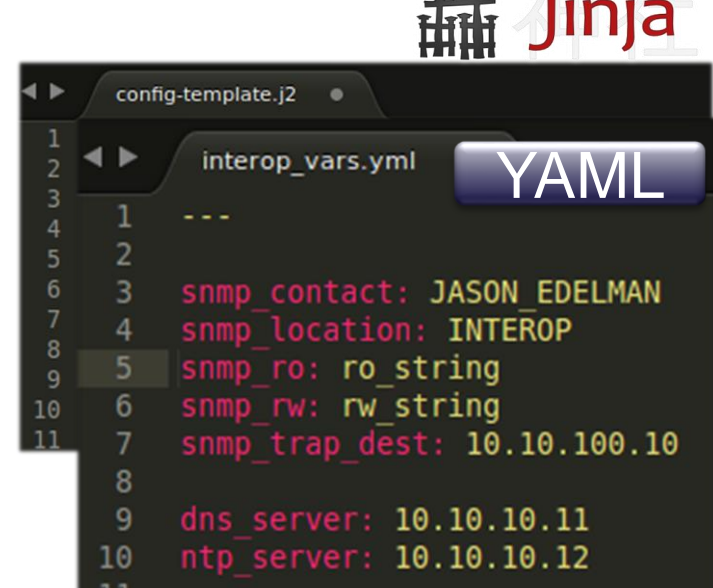

 $\frac{1}{2}$  and  $\frac{1}{2}$  and  $\frac{1}{2}$ 

#### **RENDER THE TEMPLATE**

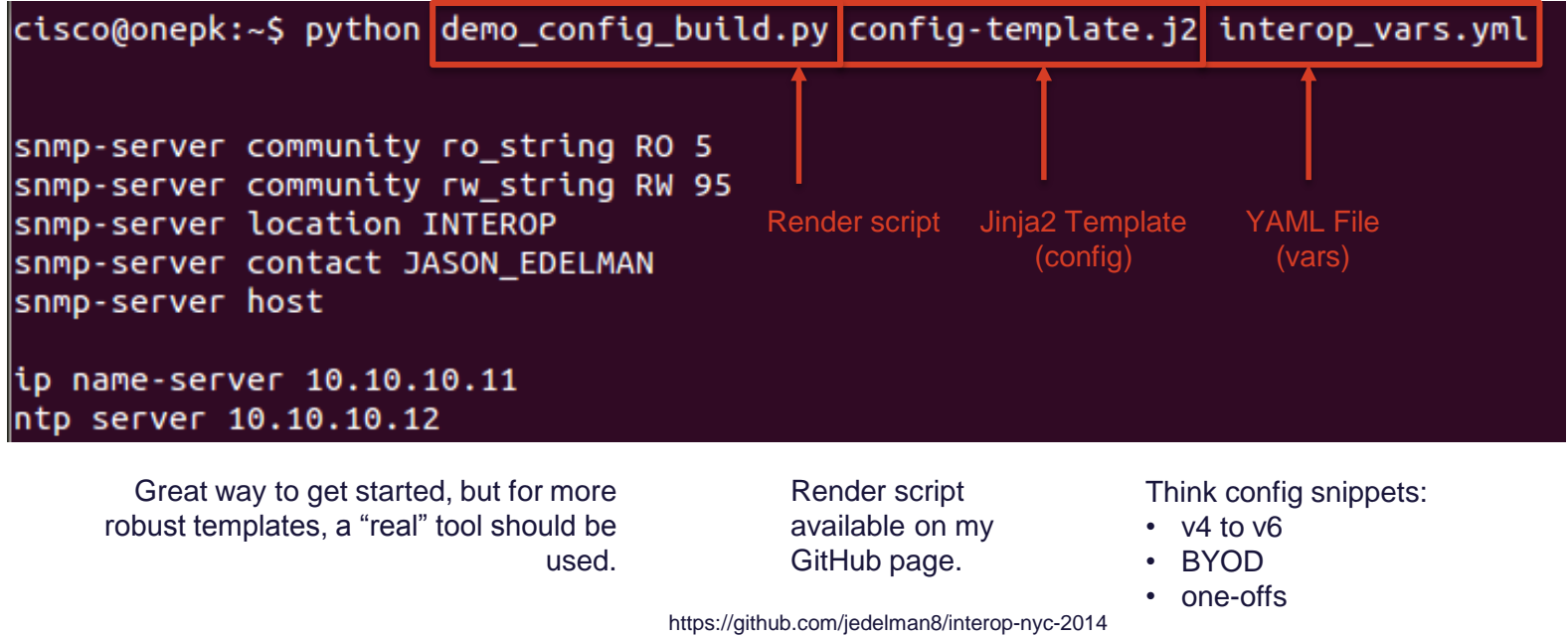

#### CABLE VERIFICATION

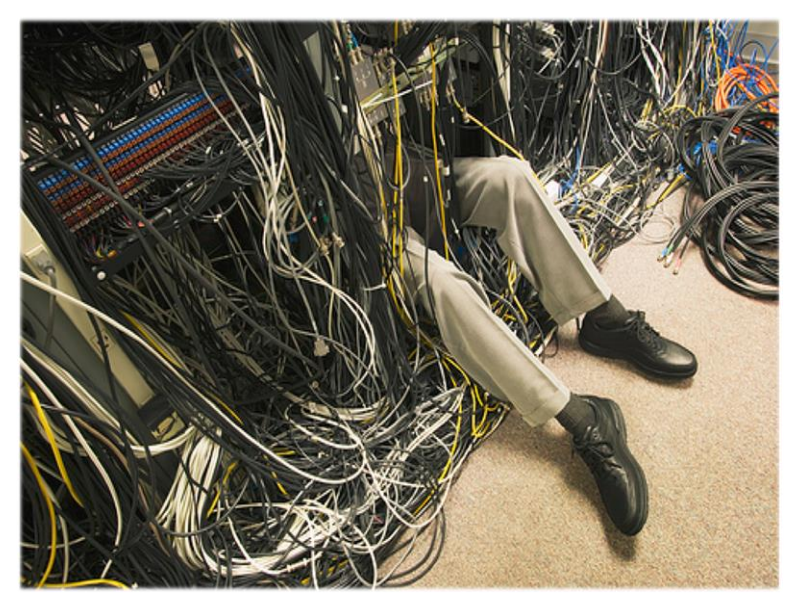

source: peterskastner.files.wordpress.com

- Is the cabling accurate?
- How do you know if something is mis-cabled?
- Ever work 3<sup>rd</sup> party contractors that cable based on your patch schedule and somehow it doesn't come out right?

# DEFINE THE DESIRED STATE

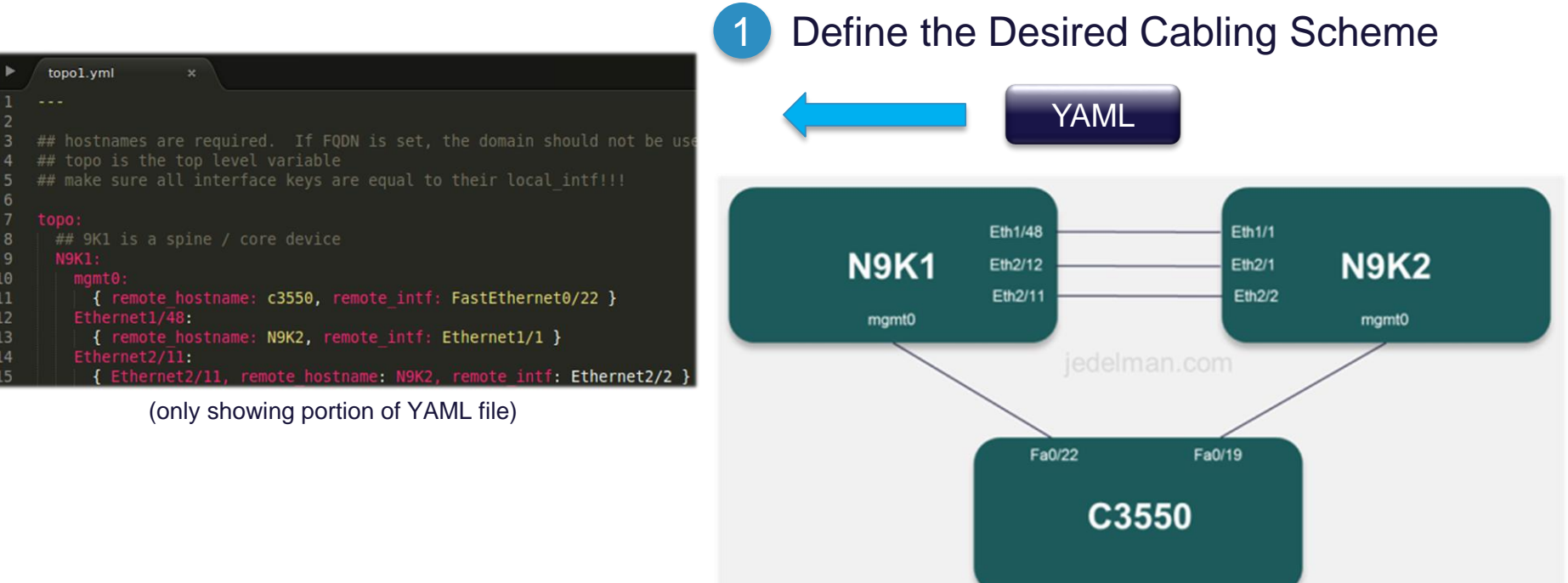

### OBTAIN THE ACTUAL STATE

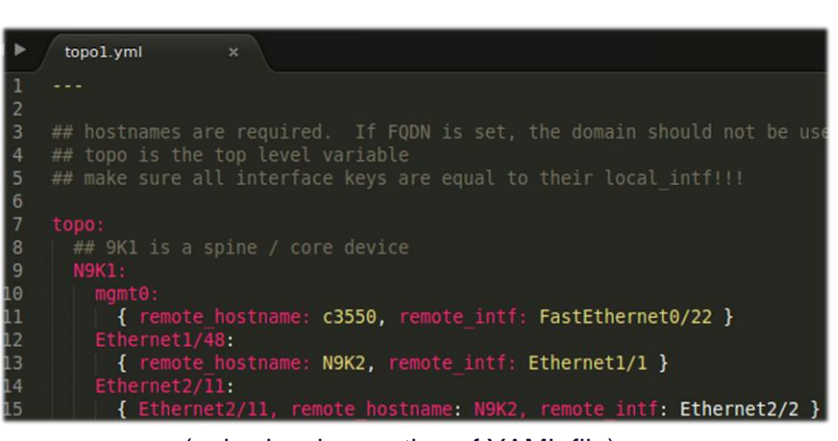

(only showing portion of YAML file)

Define the Desired Cabling Scheme

#### Get the actual (run time) topology via CDP/LLDP

Multiple methods available This example uses a Python script and gets neighbor info using NX-API on the Nexus 9000

#### DESIRED VS. ACTUAL

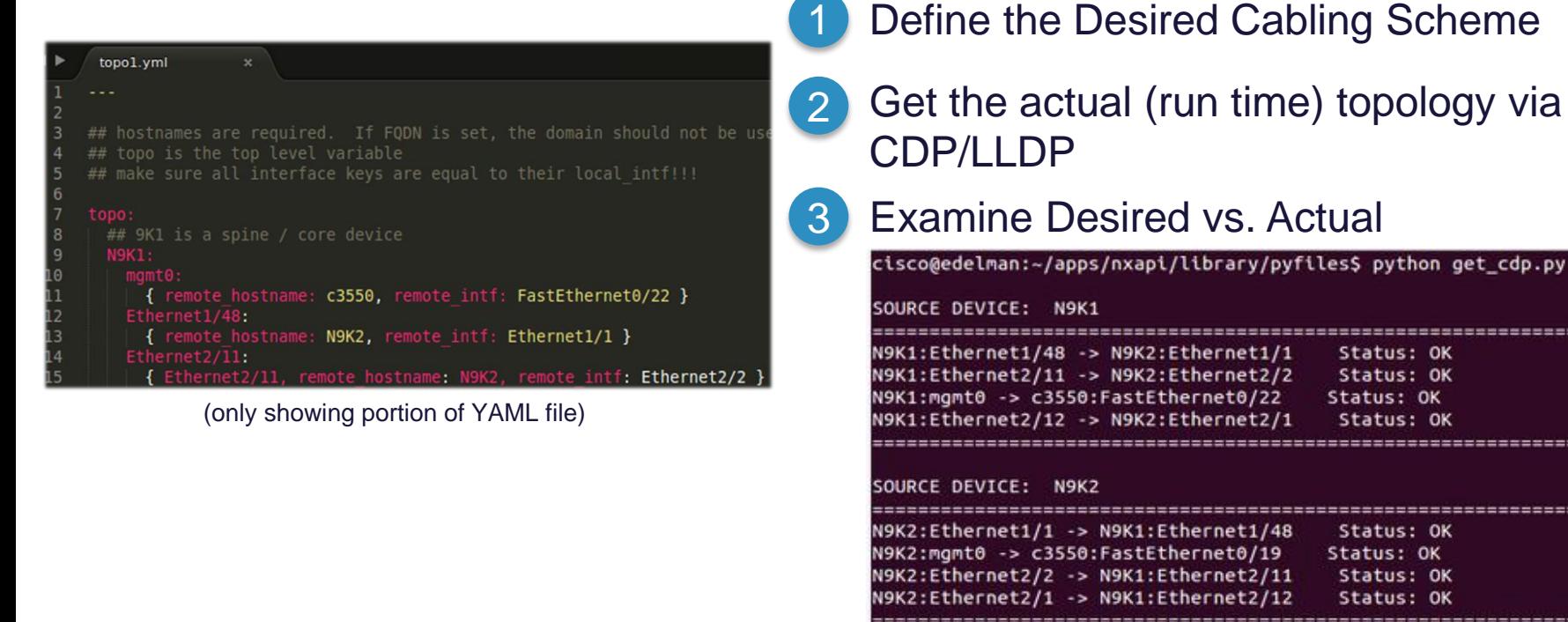

get\_cdp.py

,,,,,,,,,,,,,

:============

..............

-------------

#### **PAUSE: SAMPLE NX-API OUTPUT**

cisco@edelman:~/apps/nxapi/library/pyfiles\$ python interop-cdp.py --------------------------------------Neighbor: c3550 Local Interface: mgmt0 Neighbor Interface: FastEthernet0/22 Neighbor: N9K2.cisconxapi.com(SAL1819S6LU) Local Interface: Ethernet1/48 Neighbor Interface: Ethernet1/1 ===================================== Neighbor: N9K2.cisconxapi.com(SAL1819S6LU) Local Interface: Ethernet2/11 Neighbor Interface: Ethernet2/2 Neighbor: N9K2.cisconxapi.com(SAL1819S6LU) Local Interface: Ethernet2/12 Neighbor Interface: Ethernet2/1

#### NX-API < 20 Lines of Code

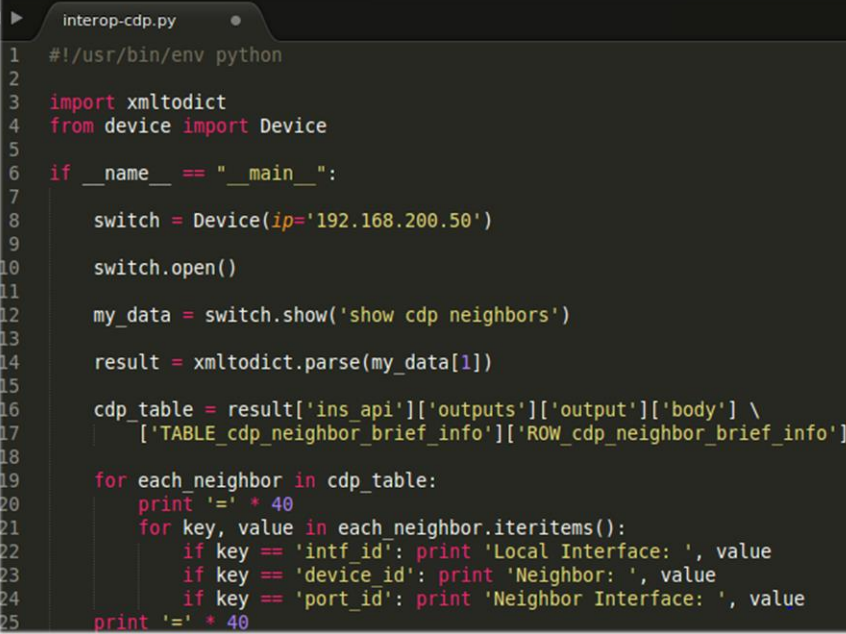

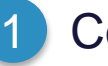

#### **Connect to Device**

- 
- 2 Wrap CLI and get return data

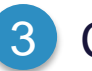

3 Convert XML to dict (JSON)

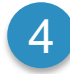

4 Extract CDP information

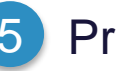

5 Print CDP information

# TROUBLESHOOTING OSPF

- Remember how neighbors are formed in OSPF?
- Do you remember at 3am on a Saturday?
- Does the junior network engineer remember when you're on vacation?

### TROUBLESHOOTING OSPF

- Remember how neighbors are formed in OSPF?
- Do you remember at 3am on a Saturday?
- Does the junior network engineer remember when you're on vacation?
- How about we automate the process of a neighbor check?
- Do we really enjoy bouncing back and forth between routers?
- Let's get to it!

#### **ANSIBLE**

#### cisco@onepk:~/apps/a4n\$ ansible-playbook ospfops.yml

k: [10.1.1.120]  $bk: [10.1.1.110]$ 

TASK: [interface ip addresses used for OSPF peering] \*\*\*\*\*\*\*\*\*\*\*\*\*\*\*\*\*\*\*\*\*\*\*\*\*\*  $0k: [10.1.1.110] \Rightarrow$ "msq": "local router interface IP address- 10.1.1.110/24 on gig0/2"

 $k: [10.1.1.120] \Rightarrow$ "msq": "local router interface IP address- 10.1.1.120/24 on gig0/1"

#### $k: [10.1.1.110] \Rightarrow$ "msg": "ospf active on interface = True"

k:  $\lceil 10.1.1.120 \rceil$  => {

"msg": "ospf active on interface = True"

 $ok: [10.1.1.110] \Rightarrow$ "msg": "at least one ospf process configurd on router = True"

 $k: [10.1.1.120] \Rightarrow$ "msg": "at least one ospf process configurd on router = True"

#### TASK: [MTUs of interfaces] \*\*\*\*\*\*\*\*\*\*\*\*\*\*\*\*\*\*\*\*\*\*\*\*\*\*\*\*\*\* k:  $[10.1.1.110]$  => {  $"msa": "MTU = 1500"$

 $[10.1.1.120]$  => { "msq": "MTU = 1500"

TASK: [ospf network type] \*\*\*\*\*\*\*\*\*\*\*\*\*\*\*\*\*\*\*\*\*\*\*\*\*\*\*\*\*\*\* k:  $[10.1.1.110]$  => { "msq": "network type = BROADCAST"

k:  $[10.1.1.120]$  => { "msq": "network type = BROADCAST"

TASK: [ospf timers on interface] \*\*\*\*\*\*\*\*\*\*\*\*\*\*\*\*\*\*\*\*\*\*\*\* k:  $[10.1.1.110]$  => { "msg": "{u'hello': u'10', u'dead': u'40'}"

k:  $[10.1.1.120]$  => { "msq": "fu'hello': u'10', u'dead': u'40'}"

TASK: [interface status] \*\*\*\*\*\*\*\*\*\*\*\*\*\*\*\*\*\*\*\*\*\*\*\*\*\*\*\*\*\*\*\*\* k:  $[10.1.1.110]$  => { "msq": "interface status=up and line protocol = up"

 $\binom{10.1.1.120}{ } \Rightarrow$ "msq": "interface status=up and line protocol = up"

TASK: [display neighbors and state] \*\*\*\*\*\*\*\*\*\*\*\*\*\*\*\*\*\*\*\*\* k:  $[10.1.1.110]$  => { "msq": "{u'': [u'FULL', u'BDR']}"

 $\lceil 10.1.1.120 \rceil \Rightarrow$ "msq": "fu!": fu'FULL', u'DR'13"

### **GET FACTS AND ANALYZE**

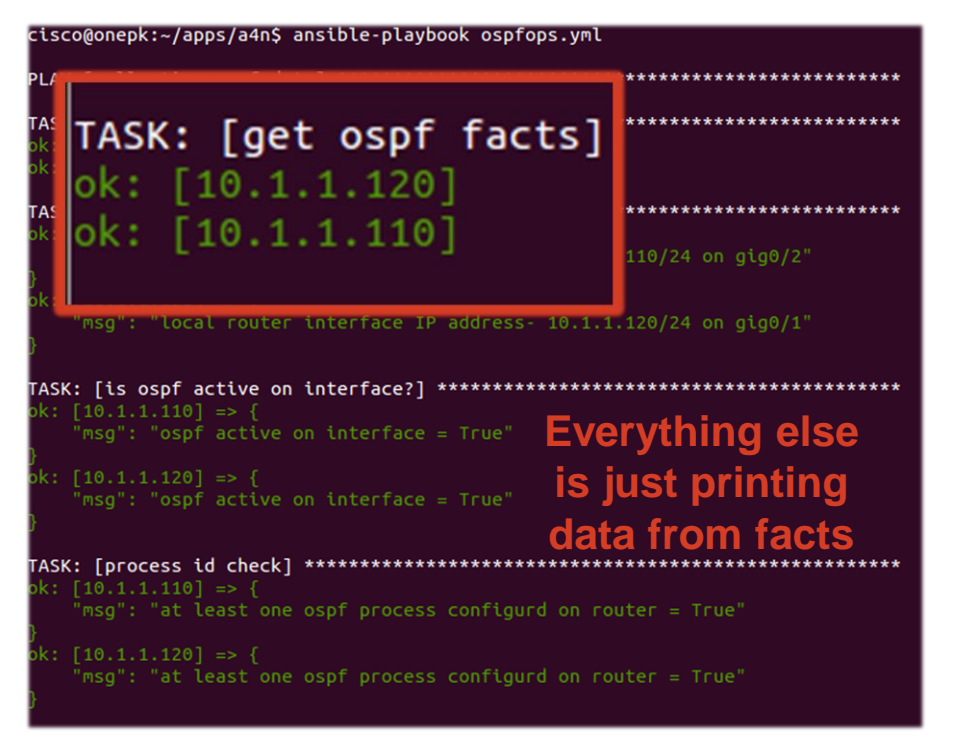

TASK: [MTUs of interfaces] \*\*\*\*\*\*\*\*\*\*\*\*\*\*\*\*\*\*\*\*\*\*\*\*\*\*  $\{10.1.1.110\}$  => { "msq": "MTU = 1500"

 $\therefore$  [10.1.1.120] => { "msq": "MTU = 1500"

TASK: [ospf network type] \*\*\*\*\*\*\*\*\*\*\*\*\*\*\*\*\*\*\*\*\*\*\*\*\*\*\*\*\*\* k:  $[10.1.1.110]$  => { "msg": "network type = BROADCAST"

 $($ : [10.1.1.120] => { "msq": "network type = BROADCAST"

TASK: [ospf timers on interface] \*\*\*\*\*\*\*\*\*\*\*\*\*\*\*\*\*\*\*\*\*\*\* k:  $[10.1.1.110]$  => { "msq": "{u'hello': u'10', u'dead': u'40'}"

 $\left( : \begin{bmatrix} 10.1.1.120 \end{bmatrix} \right) \Rightarrow \left\{ \right.$ "msq": "{u'hello': u'10', u'dead': u'40'}"

TASK: [interface status] \*\*\*\*\*\*\*\*\*\*\*\*\*\*\*\*\*\*\*\*\*\*\*\*\*\*\*\*\*\*\* k:  $[10.1.1.110]$  => { "msq": "interface status=up and line protocol = up"

 $\binom{10.1.1.120}{7}$  => { "msq": "interface status=up and line protocol = up"

TASK: [display neighbors and state] \*\*\*\*\*\*\*\*\*\*\*\*\*\*\*\*\*\*\*\*\* k:  $[10.1.1.110]$  => { "msg": "{u'': [u'FULL', u'BDR']}"

 $\lceil 10.1.1.120 \rceil \Rightarrow$ "msq": "{u'': [u'FULL', u'DR'1}"

### THE ANSIBLE PLAYBOOK

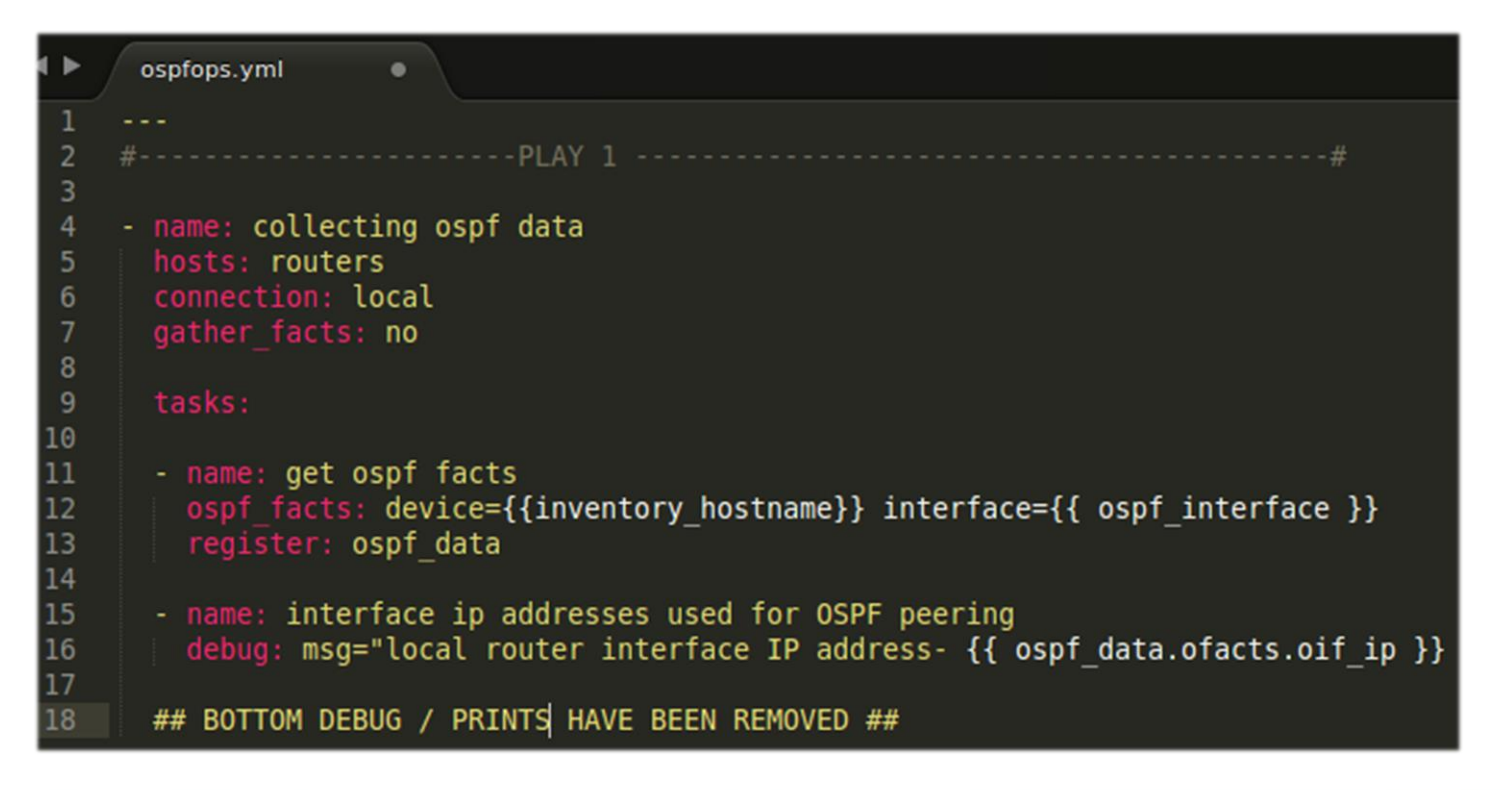

# THE ANSIBLE PLAYBOOK

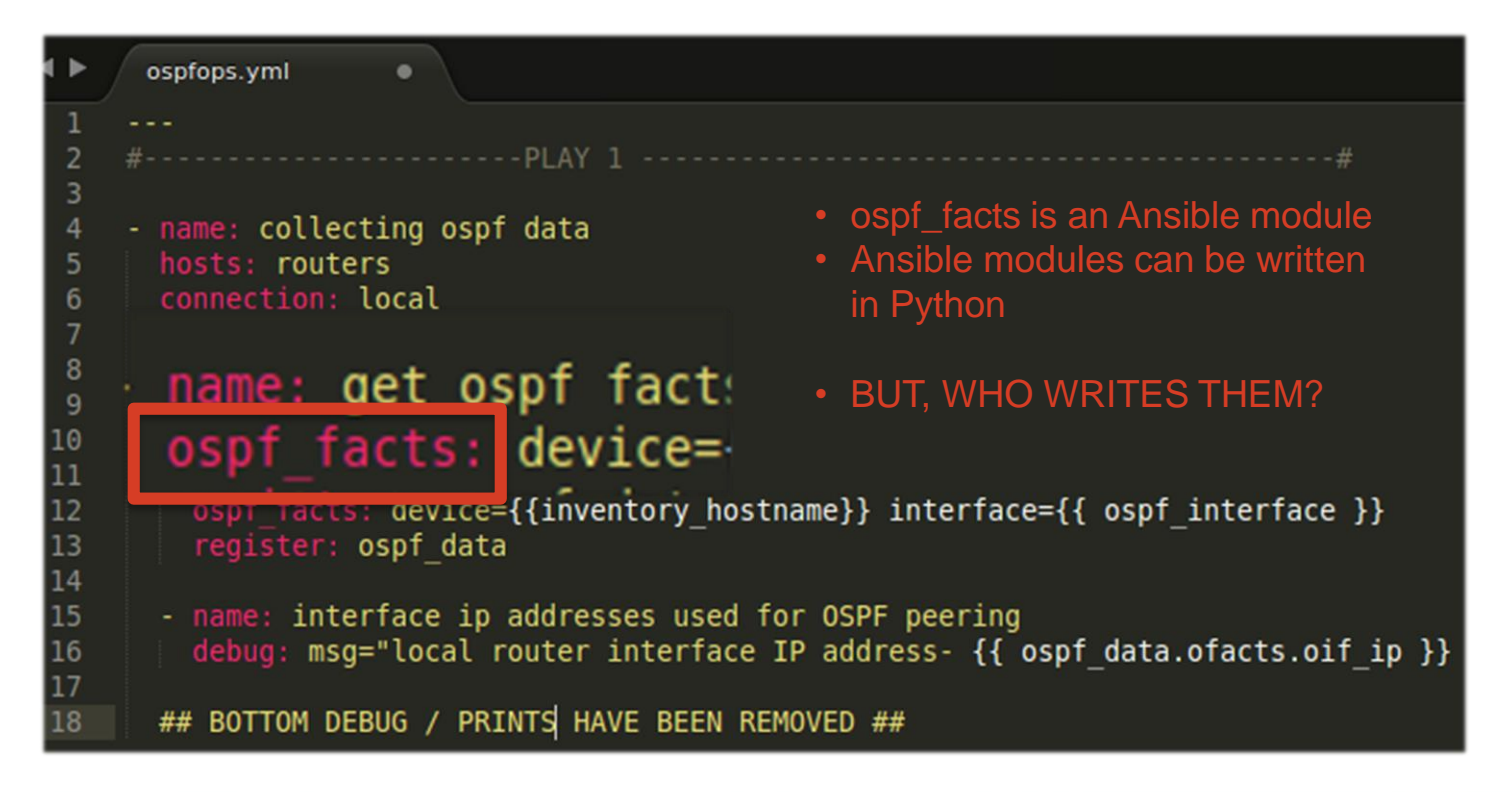

### WHAT OPTIONS DO WE HAVE FOR TOOLS?

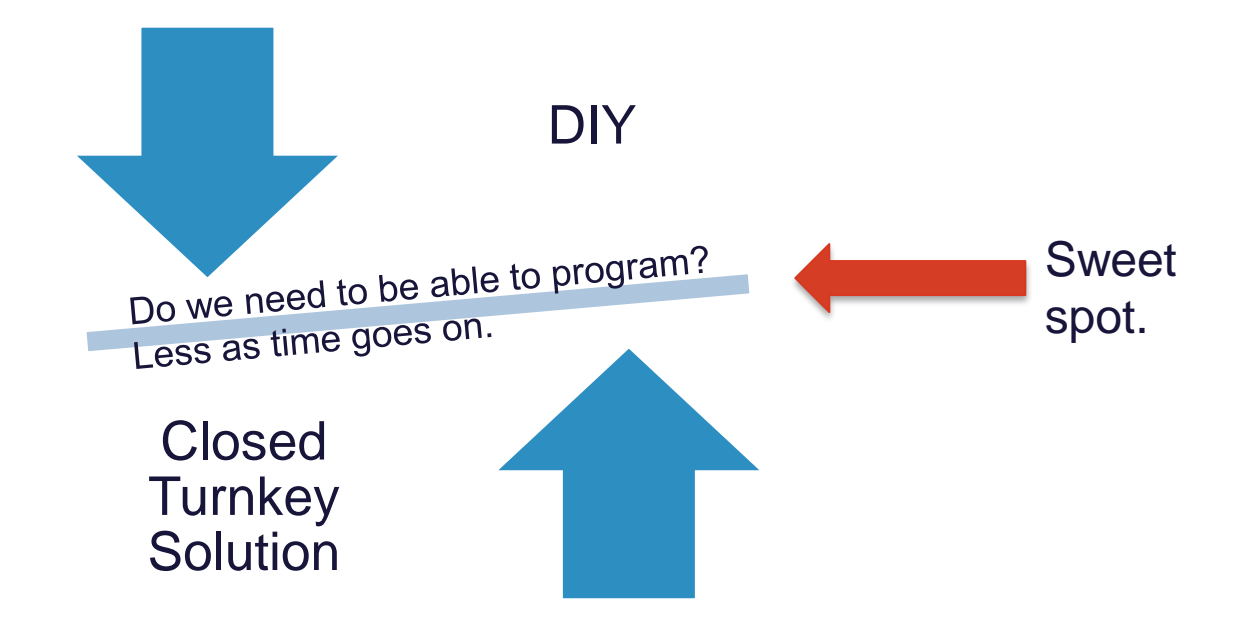

### AGENDA

- Why Are We Here?
- SDN alongside Network Automation
- Use Cases
- Action Plan

# ACTION PLAN

- Dedicate time, maybe lots...
	- Remember how much time it took to get your existing certifications or learn any new skill?
- Document existing workflow and processes
	- Start with small tasks
	- You can't automate what you don't know
- Research DevOps Culture

# ACTION PLAN

- Dedicate time, maybe lots...
	- Remember how much time it took to get your existing certifications or learn any new skill?
- Document existing workflow and processes
	- Start with small tasks
	- You can't automate what you don't know
- Research DevOps Culture
- **Templating** 
	- Jinja2/YAML
- **Scripting** 
	- Not building applications!
	- Python
- Try out a Device API
- Explore automation tools
	- Ansible (even if it's to see what can be done with servers)

#### **THANK YOU**

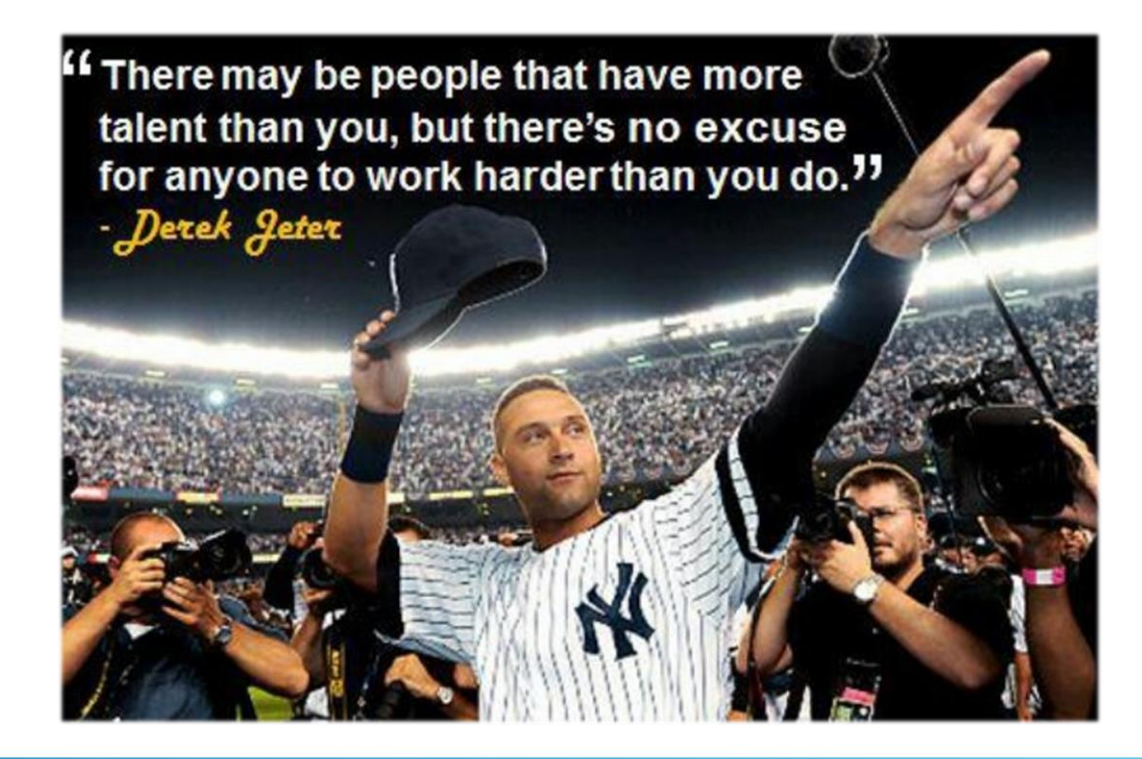